# HYCON 紘康科技

# **HY13P-Hex Loader Software User Manual**

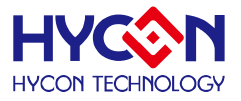

# **Table of Contents**

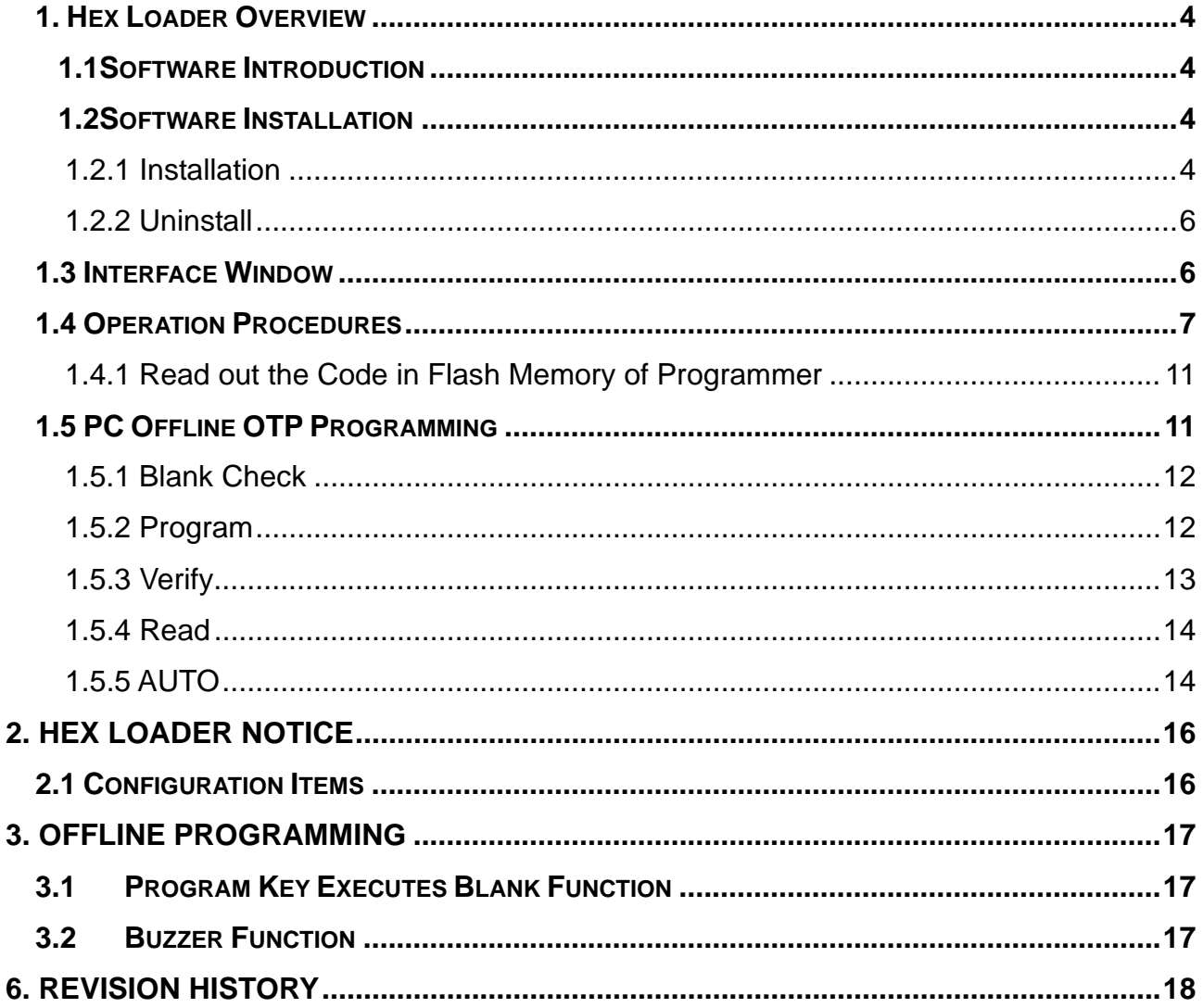

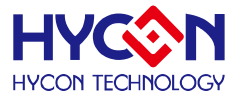

#### Attention:

- 1. HYCON Technology Corp. reserves the right to change the content of this datasheet without further notice. For most up-to-date information, please constantly visit our website: [http://www.hycontek.com](http://www.hycontek.com/) .
- 2. HYCON Technology Corp. is not responsible for problems caused by figures or application circuits narrated herein whose related industrial properties belong to third parties.
- 3. Specifications of any HYCON Technology Corp. products detailed or contained herein stipulate the performance, characteristics, and functions of the specified products in the independent state. We does not guarantee of the performance, characteristics, and functions of the specified products as placed in the customer's products or equipment. Constant and sufficient verification and evaluation is highly advised.
- 4. Please note the operating conditions of input voltage, output voltage and load current and ensure the IC internal power consumption does not exceed that of package tolerance. HYCON Technology Corp. assumes no responsibility for equipment failures that resulted from using products at values that exceed, even momentarily, rated values listed in products specifications of HYCON products specified herein.
- 5. Notwithstanding this product has built-in ESD protection circuit, please do not exert excessive static electricity to protection circuit. .
- 6. Products specified or contained herein cannot be employed in applications which require extremely high levels of reliability, such as device or equipment affecting the human body, health/medical equipments, security systems, or any apparatus installed in aircrafts and other vehicles.
- 7. Despite the fact that HYCON Technology Corp. endeavors to enhance product quality as well as reliability in every possible way, failure or malfunction of semiconductor products may happen. Hence, users are strongly recommended to comply with safety design including redundancy and fire-precaution equipments to prevent any accidents and fires that may follow.
- 8. Use of the information described herein for other purposes and/or reproduction or copying without the permission of HYCON Technology Corp. is strictly prohibited.

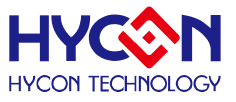

# <span id="page-3-0"></span>**1. Hex Loader Overview**

## <span id="page-3-1"></span>**1.1Software Introduction**

The programming software, Hex Loader, aims to program the .Hex file that generated by all present version of HY13P IDE by means of hardware programmers (Users are required to accurately select IC model number and programmer ID, detailed description is given in *Chapter 2*).

# <span id="page-3-2"></span>**1.2Software Installation**

#### <span id="page-3-3"></span>**1.2.1 Installation**

#### **HY13P-Hex Loader Installation and System Requirement**

- PC Hardware Request
	- Compatible PC with PENTIUM® CPU
	- 128 MB Memory (256MB is recommended)
	- 10 GB Hard Disk Space
- $\bullet$  OS

Windows 98SE /Windows 2000/Windows XP/Windows Vista/Windows 7

Applicable Interface

USB Port

- Supporting Software Version HY13P Hex Loader V1.0 or above version .
- Supporting Products:
	- -HY13P56
- Supporting Hardware Model No.:
	- CM01 programmer
- **Supporting Hex Files Version**

Hex files that compiled by all present version of HY13P IDE can be downloaded for programming via Hex Loader software.

- Functions:
	- Supporting download the Hex files to Flash Memory of programmers
	- Supporting read out function of the Hex files that downloaded to Flash Memory of programmers

## **For some Windows OS, it may require to have administrator identity to install the Hex Loader to the computer.**

- Find the file in the CD ROM or file to execute Setup.exe
- Following the instruction window dialogs step by step to continue setup procedures. As shown in Figure 1-1.

# **HY13P- Hex Loader Software User Manual**

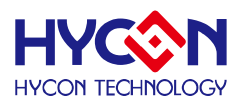

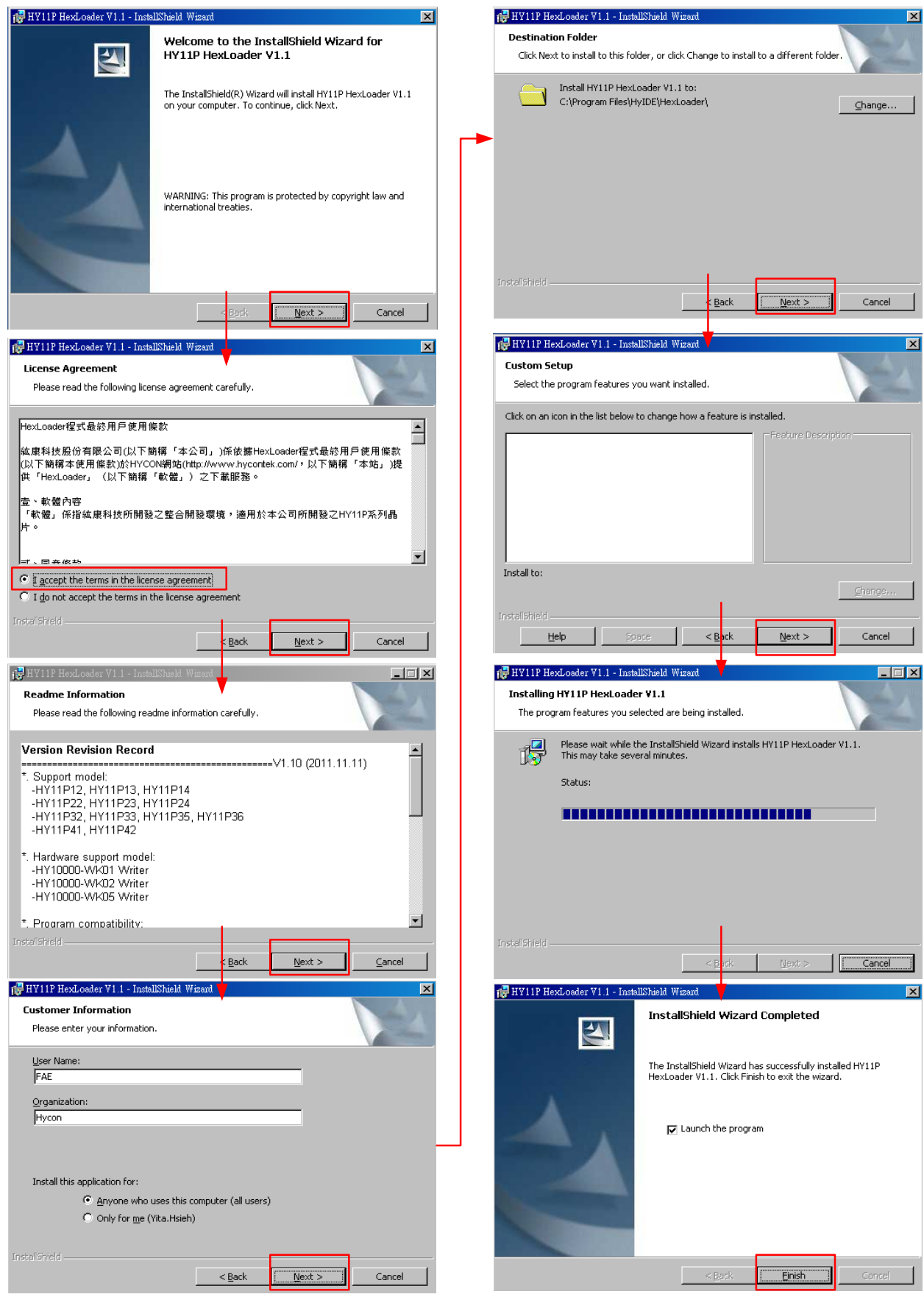

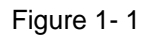

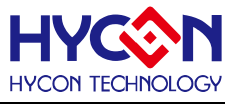

### <span id="page-5-0"></span>**1.2.2 Uninstall**

Please remove the file of "HY13P-Hex Loader" in "Add/Remove Program" under Control Panel.

# <span id="page-5-1"></span>**1.3 Interface Window**

When the software is opened, the window in below will pop up, as like [Figure 1- 2](#page-5-2).

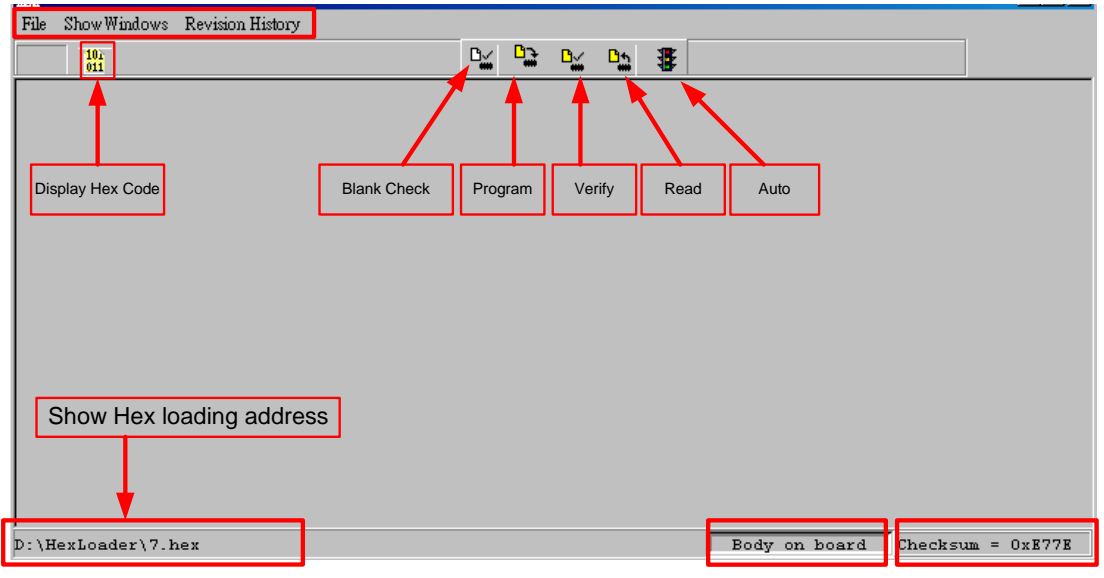

Figure 1- 2

<span id="page-5-2"></span>Choose File and the roll will show as [Figure1- 3.](#page-5-3)

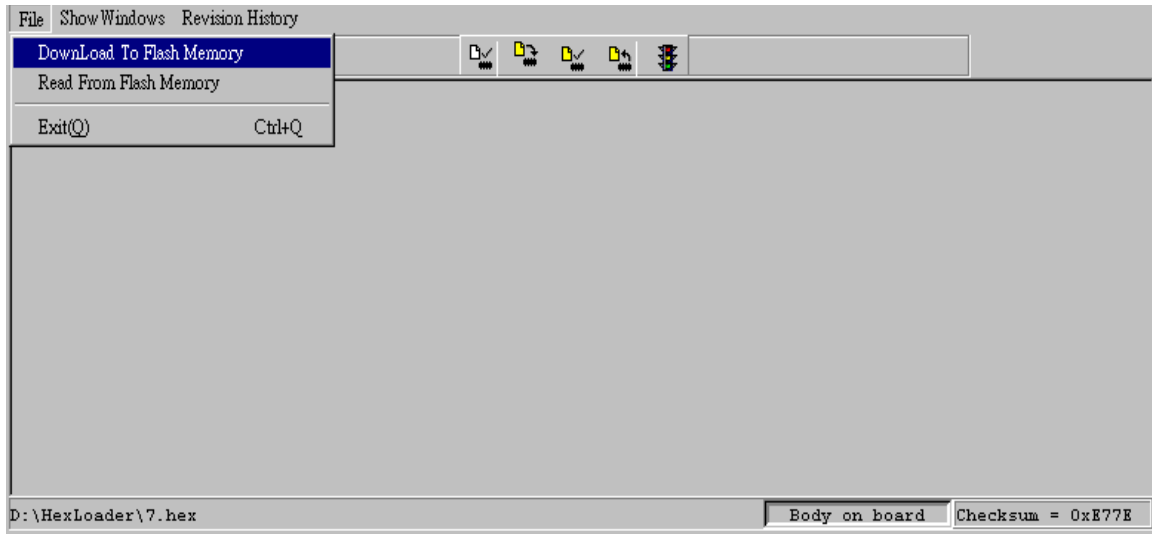

Figure1- 3

<span id="page-5-3"></span>Down Load To Flash Memory  $\rightarrow$  Download to Flash memory of programmer Read From Flash Memory  $\rightarrow$  Read Flash memory from programmer When Show Windows button is clicked, the window will show as [Figure 1- 4.](#page-6-1)

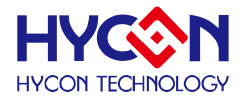

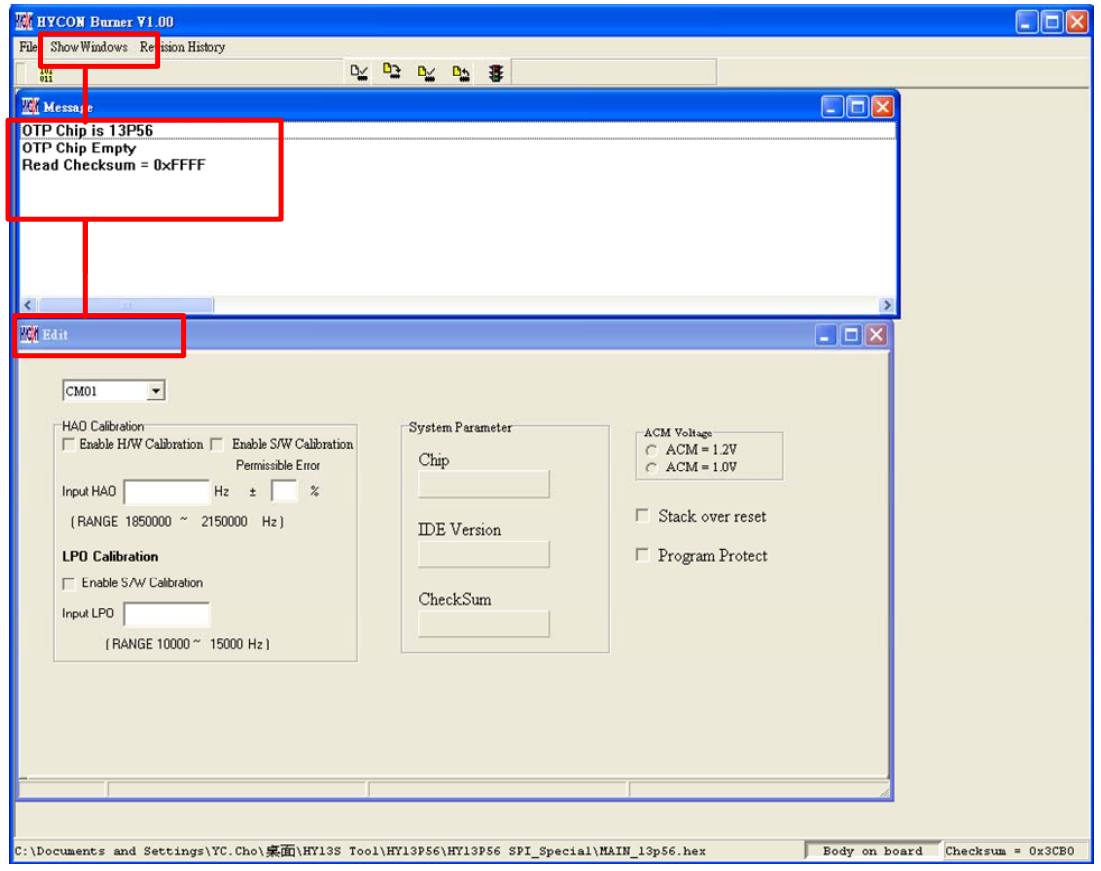

Figure 1- 4 .

<span id="page-6-1"></span>Message  $\rightarrow$  message field

Edit  $\rightarrow$  Display function, no need to tick on this window

#### <span id="page-6-0"></span>**1.4 Operation Procedures**

**Step 01**: Choose "Down Load To Flash Memory" from File, as shown in Figure1-5.

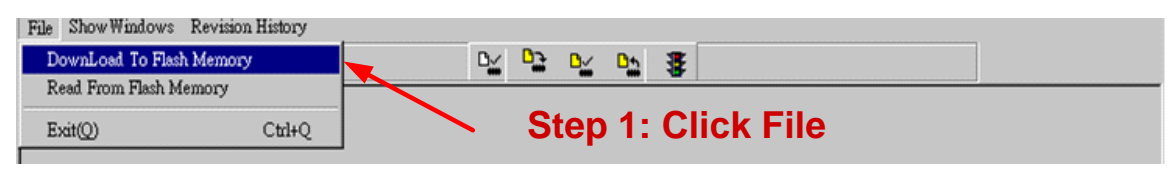

Figure1- 5

<span id="page-6-2"></span>**Step 02** : Select programmer version

**Step 03** : Select IC model

- **Step 04** : Select IC program limit times; to enable this function, tick "Enable Program Times" and input the limit number. Do not tick if this function is unnecessary.
- **Step 05** : Click OK when setups are finished

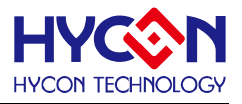

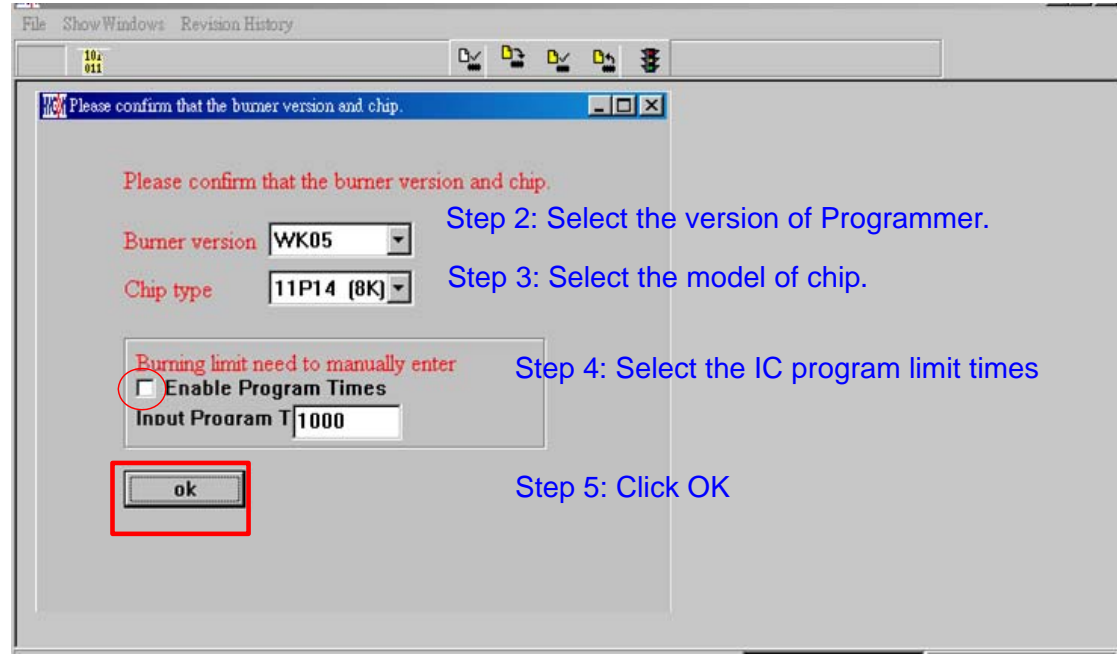

Figure 1- 6

**Step 06**: Select Hex files and download to Flash Memory of programmer, as Figure 1-7 indicated.

<span id="page-7-0"></span>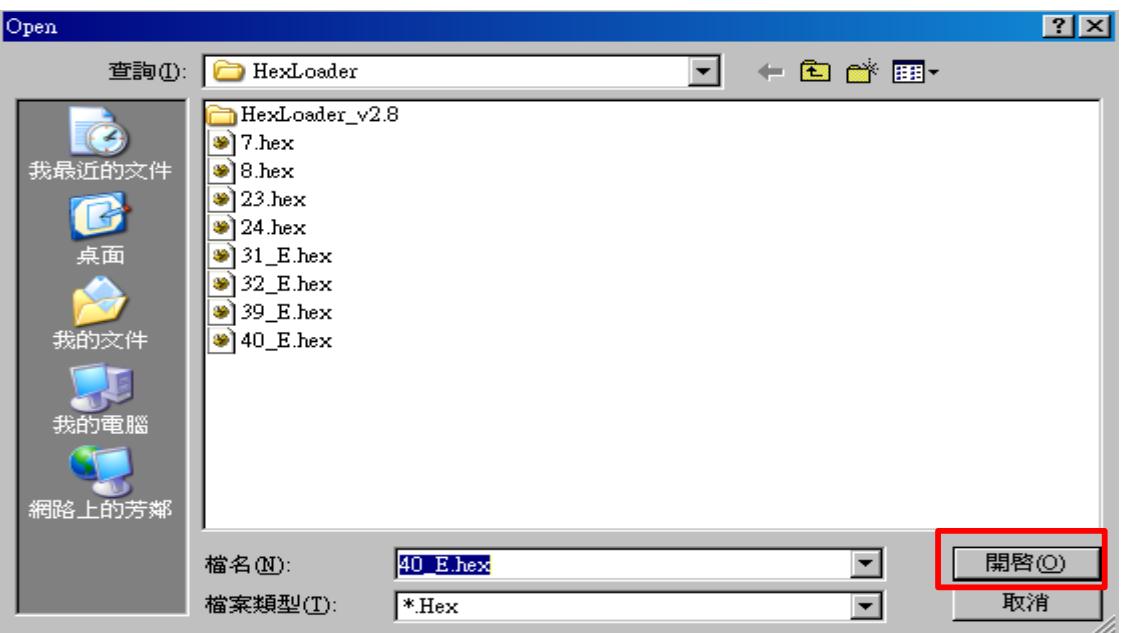

Figure 1- 7

**Step 07**: Select whether to input Password, as [Figure1- 8.](#page-8-0)

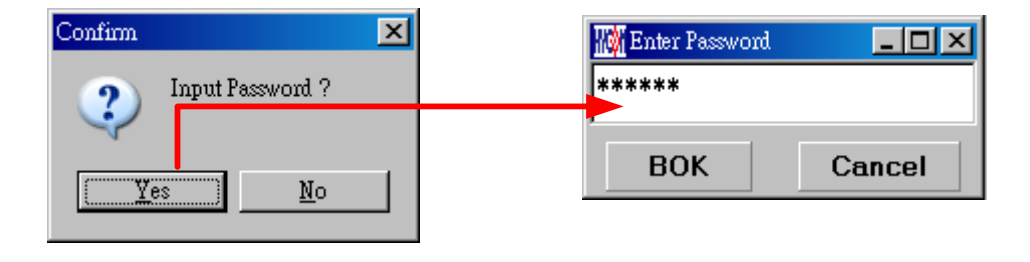

Figure1- 8

<span id="page-8-0"></span>**Step 08**: Select whether to specify programmer ID, as Figure 1-9.

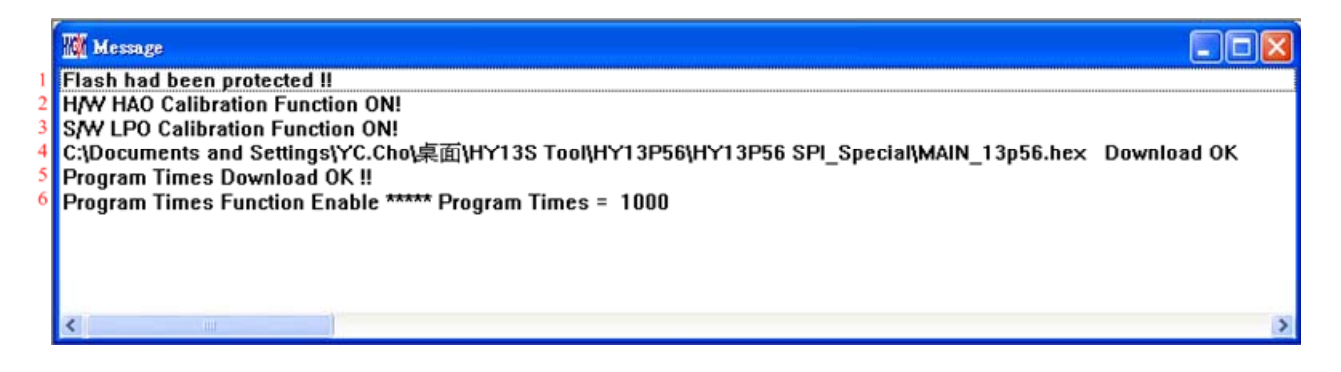

Figure 1- 9 .

<span id="page-8-1"></span>**Step 09**: Select Edit as the display data after Hex file loaded. This window is to read data, needless to change the configuration.

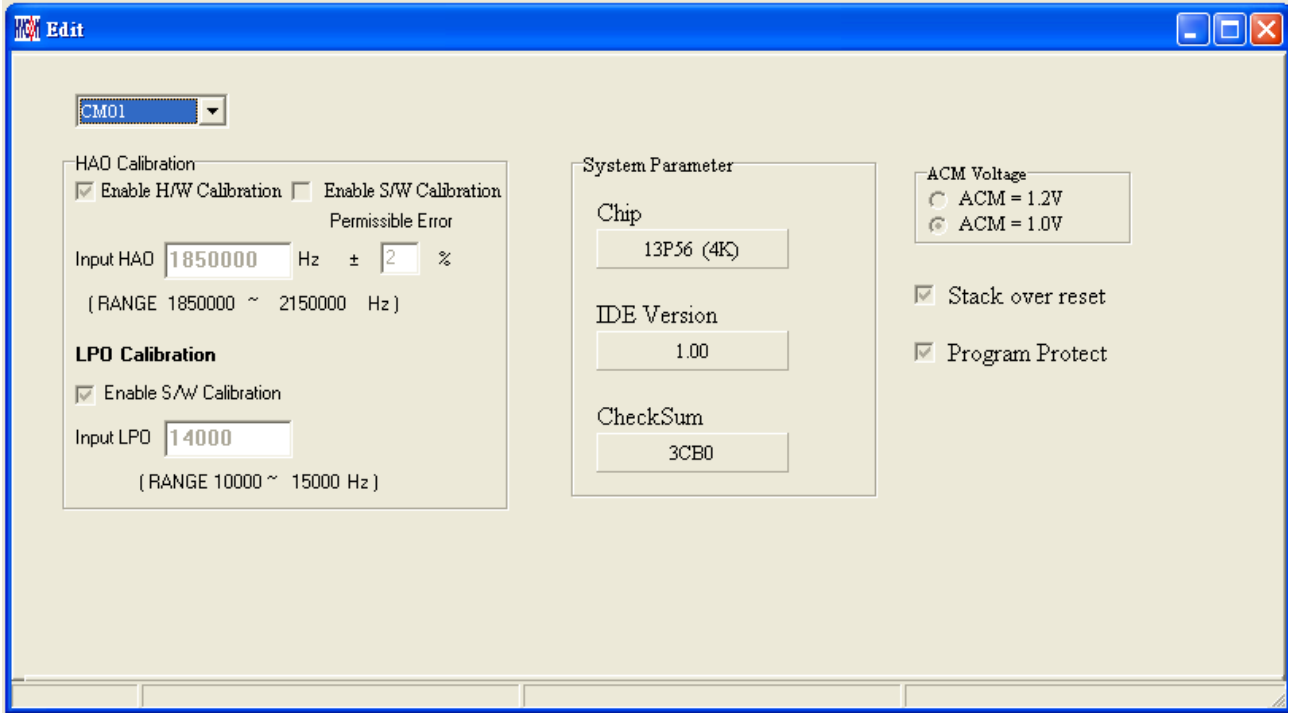

Figure 1- 10

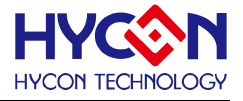

(1) When using USB interface, program code would be loaded to Flash Memory of programmer once the main program was compiled for mass production programming purpose。

(2) Users can choose whether to input password before loading the code to Flash Memory of programmer, as shown in [Figure1- 8.](#page-8-0) This function enables users to see the code that has been loaded from PC to Flash Memory of programmer. Please note that Password can only have 6 digits (ASCII Code). In order to protect the code developed by user, the programmer is defaulted to have a set of Password. If the Password was canceled during operation processes, then it is prohibited to read out the code from the programmer.

Notice: Once the Password was set, it is the same password of programmer operation. This password would be required every time the CODE was to be read out. Please memorize the password carefully. The programmer would ask to re-input the password every time a new code is loaded.

(3) After the Password was set, it will ask whether to specify programmer; once a programmers was specified; only it can read the Code of Flash Memory. If not specified, then any programmer can read the code.

(4) If the programming time function was enabled, the message field will display the programming limit number.

(5) After compile finished, the Hex file name and Checksum would be shown in the message line as shown in [Figure 1- 11](#page-9-0).

<span id="page-9-0"></span>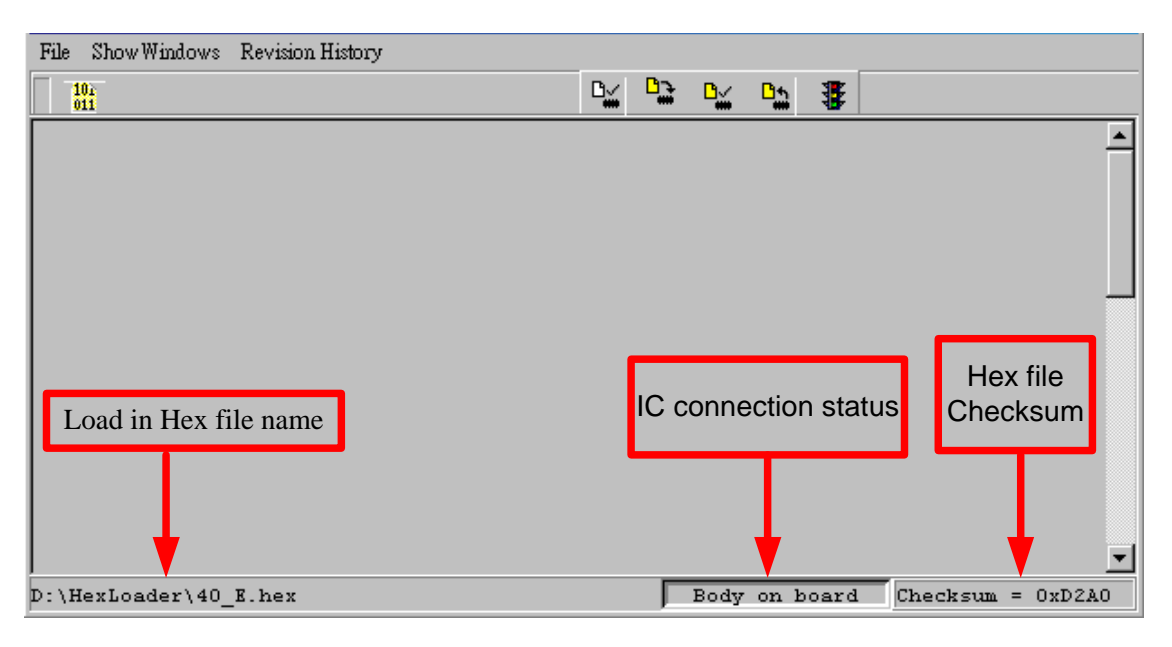

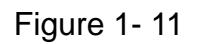

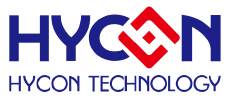

# <span id="page-10-0"></span>**1.4.1 Read out the Code in Flash Memory of Programmer**

Users can utilize this function to confirm whether the Code in Flash Memory of programmer conformed to the Download Code. However, the input Password must be the same with that of the Download code to enable the display.

| <b>NO HYCON</b> Burner V1.10          |                        |     |                         |           |                   |                |                     | $\overline{\phantom{a}}$ . $\overline{\phantom{a}}$ $\overline{\phantom{a}}$ |
|---------------------------------------|------------------------|-----|-------------------------|-----------|-------------------|----------------|---------------------|------------------------------------------------------------------------------|
| Show Windows Revision History<br>File |                        |     |                         |           |                   |                |                     |                                                                              |
| DownLoad To Flash Memory              |                        |     | D⊻                      | <u>na</u> | B <u>M</u> -<br>凹 | B              |                     |                                                                              |
| Read From Flash Memory                |                        |     |                         |           |                   |                |                     |                                                                              |
| Exit(Q)                               | Ctrl+Q                 |     |                         |           |                   |                |                     |                                                                              |
|                                       |                        |     | <b>W</b> Program Memory |           | $\Box$ o          |                |                     |                                                                              |
|                                       |                        |     |                         | $\bf{0}$  | $\mathbf{1}$      | $\overline{c}$ | 3                   | 4                                                                            |
|                                       |                        | 000 | 0000                    | 7903      | 0000              | 0000           | рÇ                  |                                                                              |
|                                       |                        |     | 001                     | 16A2      | 16A3              | B26D           | 7802                | вź                                                                           |
| <b>To Enter Password</b>              | $\Box$ $\Box$ $\times$ |     | 002                     | 7895      | A46D              | 7FFC           | 9E 5E               | 0C                                                                           |
| ******                                |                        | 003 | B427                    | 7 FFC     | 8427              | 6461           | 66                  |                                                                              |
| <b>BOK</b><br>Cancel                  |                        | 004 | <b>7FFC</b>             | 8427      | 6461              | 6661           | 7F                  |                                                                              |
|                                       |                        | 005 | 6461                    | 66F8      | 6491              | 1890           | АC                  |                                                                              |
|                                       |                        | 006 | 7802                    | 06A0      | 6691              | 36F8           | 78                  |                                                                              |
|                                       |                        | 007 | 6661                    | 7FF1      | 06FF              | 6661           | д2                  |                                                                              |
|                                       |                        |     |                         |           |                   |                |                     |                                                                              |
|                                       |                        |     |                         |           |                   |                |                     |                                                                              |
| $D:\$ HexLoader\40 E.hex              |                        |     |                         |           | Body on board     |                | $Checksum = 0xD2A0$ |                                                                              |

Figure 1- 12

# <span id="page-10-1"></span>**1.5 PC Offline OTP Programming**

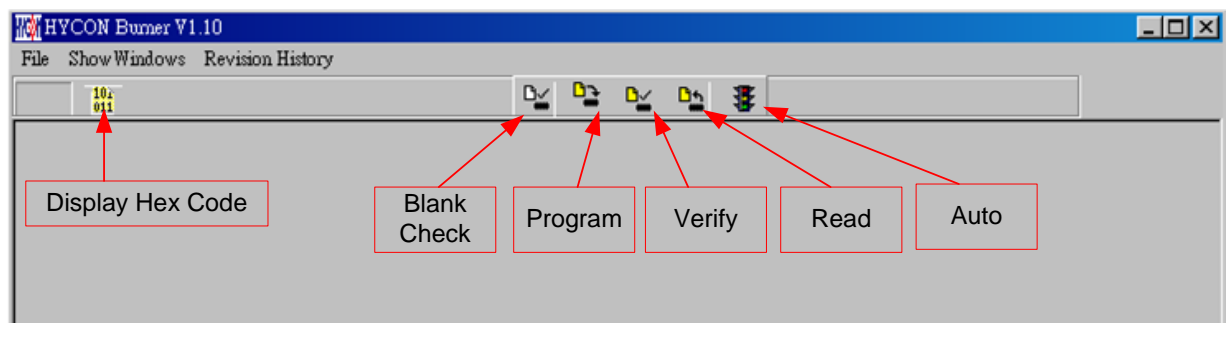

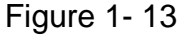

Blank Check, Programming, Verify and Read Commands can be implemented when the programmed file was successfully loaded into programmer or IDE Flash Memory, as [Figure](#page-11-2)  [1- 14](#page-11-2). On the contrary, those commands will not be activated if the download failed, as shown i[nFigure 1- 15.](#page-11-3)

© 2013 HYCON Technology Corp www.hycontek.com

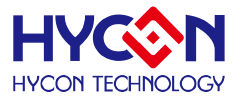

<span id="page-11-2"></span>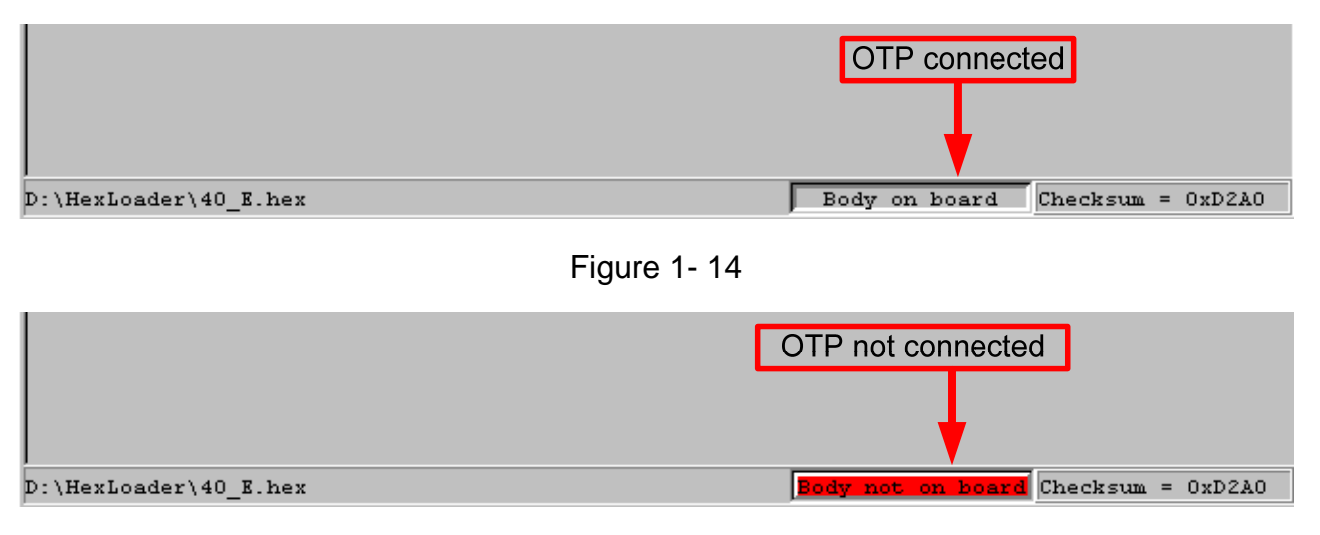

Figure 1- 15

# <span id="page-11-3"></span><span id="page-11-0"></span>**1.5.1 Blank Check**

The internal code of Blank ICs that have yet been programmed is 0xFFFF. The purpose of checking the IC is to make sure the OTP address content is 0xFFFF.

Check whether IC is blank, the OTP address to be programmed must be 0xFFFF. If the IC selection is correct and the content is empty, a message will appear as follows.

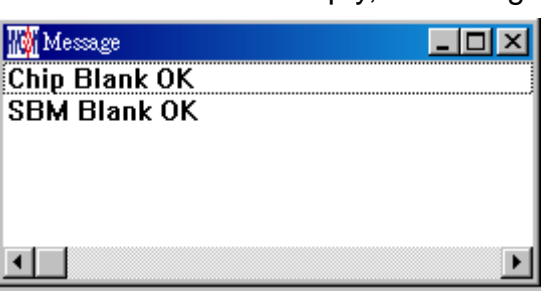

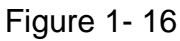

If the IC selection is incorrect or the content is not empty, a message will show up as follows.

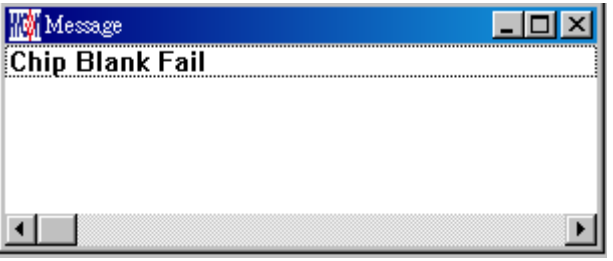

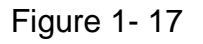

# <span id="page-11-1"></span>**1.5.2 Program**

The purpose of programming is to write Compiler accomplished program into IC OTP. When programming is completed and the IC is assembled as finished goods, programmer

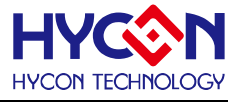

can operate the program as users commanded.

Program the downloaded or assembly finished Hex file (displayed at the bottom of the column) in the selected IC and verify the correctness of the programming content.

If the selected IC is correct and the programming succeeds, message will appear at the information column as Figure 1-28 illustrated. If "Enable Program Times" is ticked up, the enable program times will minus 1 and the program times left will be revealed in the message column.

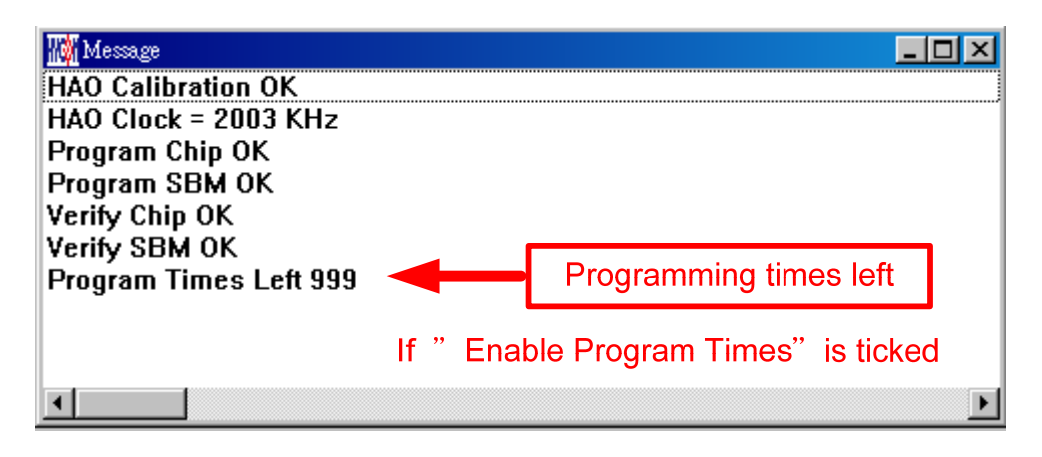

Figure 1- 18

# <span id="page-12-0"></span>**1.5.3 Verify**

The purpose to verify programming IC is to compare whether the code written into the IC OTP conforms to the program downloaded to programmer or IDE Flash Memory.

Verify programming IC content consistency with the downloaded or assembled Hex file (displayed at the bottom of the column). If the IC is protected by programmed, this verification is ineffective or the comparison failed.

If IC selection and program verification is success, a message will appear as below.

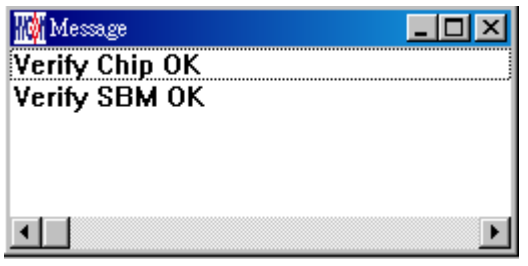

Figure 1- 19

If IC selection is incorrect or the program verification miscarries, a message will pop up as [Figure1- 20](#page-13-2).

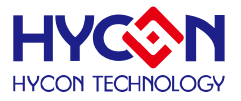

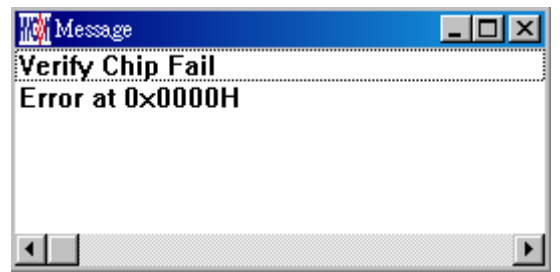

Figure1- 20

# <span id="page-13-2"></span><span id="page-13-0"></span>1.5.4 Read<sup>D</sup><sup>1</sup>

The purpose to read the IC is to verify the consistency of OTP Checksum and programmed Hex file. To read IC content, the procedures are illustrated as [Figure 1- 21](#page-13-3). The content will reveal at "Display Code" window.

| Show Windows<br>Revision History<br>File                                            |         |             |             |             |                |             |                |             |            |  |  |  |
|-------------------------------------------------------------------------------------|---------|-------------|-------------|-------------|----------------|-------------|----------------|-------------|------------|--|--|--|
| $\begin{array}{ c } \hline 10_4 \\ 011 \end{array}$                                 |         | $D_2$ $D_3$ | $D_2$ $D_2$ | 書           |                |             |                |             |            |  |  |  |
| 顯示讀取OTP的Code<br>顯示Hex Code<br>Read讀取                                                |         |             |             |             |                |             |                |             |            |  |  |  |
| $\Box$ $\Box$ $\times$<br><b>W</b> Message<br><b>For Program Memory</b><br>Iо<br>ь. |         |             |             |             |                |             |                |             |            |  |  |  |
| OTP Chip is 13P56                                                                   | 顯示OTP型號 |             | $\bf{0}$    | 1           | $\overline{2}$ | 3           | $\overline{4}$ | 5           | 6          |  |  |  |
| $Read Checksum = 0 \times 3CB0$                                                     |         | 000         | 78E3        | 0000        | 0000           | 0000        | 66ED           | 642B        | 66E        |  |  |  |
|                                                                                     |         | 001         | <b>788C</b> | 8226        | 8675           | C860        | 6E29           | 785C        | 64E        |  |  |  |
|                                                                                     |         | 002         | C867        | 7850        | 0682           | 6CEA        | 7822           | C84E        | 6E2        |  |  |  |
|                                                                                     |         | 003         | 0600        | 660F        | 6400           | 66E7        | 3AA3           | <b>06C0</b> | 18A        |  |  |  |
|                                                                                     |         | 004         | <b>7FE9</b> | 7830        | 0600           | 66E7        | C843           | 6E29        | 7FF        |  |  |  |
| 顯示OTP的Checksum                                                                      |         | 005         | 66E9        | <b>AEEA</b> | 7810           | C820        | 6E29           | <b>781C</b> | 060        |  |  |  |
|                                                                                     |         | 006         | 36E9        | <b>7FF1</b> | <b>780F</b>    | 0600        | A4EA           | 0601        | 660        |  |  |  |
|                                                                                     |         | 007         | 36E9        | <b>7FF1</b> | 9675           | 7829        | 0608           | 66E2        | A47        |  |  |  |
|                                                                                     |         | 008         | <b>B475</b> | 7803        | <b>BA75</b>    | 7FFC        | 0501           | 36E2        | 7FE        |  |  |  |
|                                                                                     |         | 009         | A475        | 7803        | <b>BA75</b>    | 7FFC        | 0501           | B475        | 780        |  |  |  |
|                                                                                     |         | 00A         | D040        | <b>F0EA</b> | D03F           | <b>F0EB</b> | D03E           | F0EC        | 92A        |  |  |  |
|                                                                                     |         | 00B         | 66A3        | 7826        | 80A4           | 84A4        | 64A3           | 18A2        | <b>B82</b> |  |  |  |
|                                                                                     |         | 00C         | 7804        | <b>64EA</b> | A0A4           | <b>64EB</b> | 7801           | <b>64EC</b> | 660        |  |  |  |
|                                                                                     |         | 00D         | 7806        | A0A4        | 7802           | 90A4        | <b>7FE6</b>    | 94A4        | 7FE        |  |  |  |
|                                                                                     |         | $\leq$ [10] |             |             |                |             |                |             | ×.         |  |  |  |
| $\left\langle \begin{array}{ccc} \end{array} \right\rangle$                         |         | ×           |             |             |                |             |                |             |            |  |  |  |

Figure 1- 21

# <span id="page-13-3"></span><span id="page-13-1"></span>**1.5.5 AUTO**

Auto integrates Blank Check, Program and Verify function. If user selects Auto, it will first check whether the IC is blank, then to program and verify.

After the execution succeeded, a message will be displayed as [Figure 1- 22](#page-14-0). If the option, "Enable Program Times" is ticked up, the program permitted times will reduce 1 and the program times left will be shown in the message column.

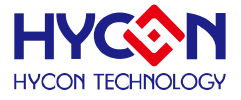

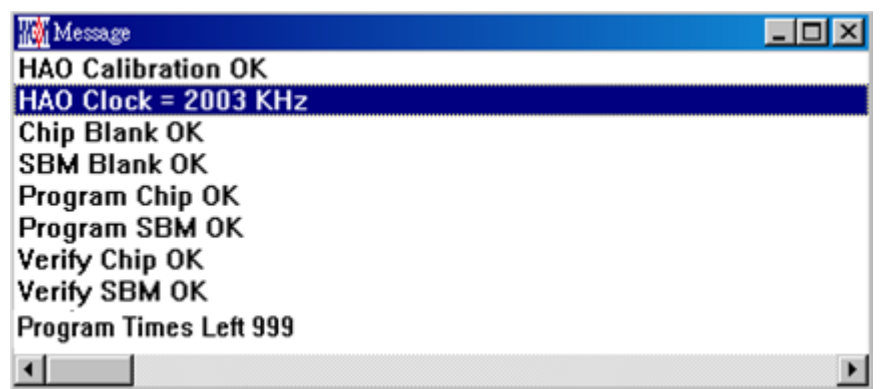

#### Figure 1- 22

<span id="page-14-0"></span>If any function fails, the whole process will stop and display an error message in the message column.

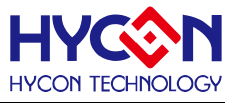

# <span id="page-15-0"></span>**2. Hex Loader Notice**

# <span id="page-15-1"></span>**2.1 Configuration Items**

Three points that must be selected correctly when using Hex Loader programming software, or it would lead to error programming

Notice 01: Please correctly choose programmers (CM01)

Notice 02: Please pick the right IC model number (Chip Type) that matches to the Hex Code.

Notice 03: Mind the Programming limit. Tick "Enable Program Times" to enable the function and input the programming times. If this function is not necessary, please do not tick.

When Hex Code was loaded to the programmer and the above three points were accurately set, the software will set up the programming environment that matched to your selected IC model number. Chip Type supports: HY13P56

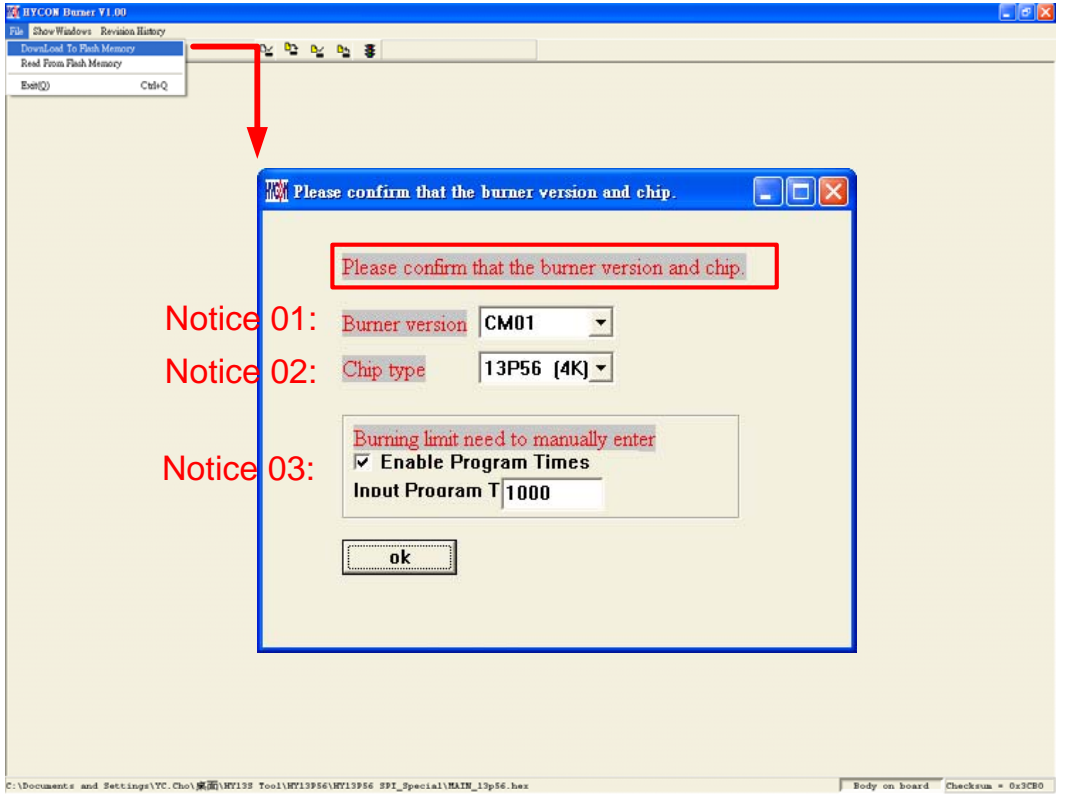

Figure 2- 1

The way to connect hardware programmer, please link <http://hycontek.com/e-page2.html> for corresponding programmer manuals.

ŏWhen using online programming function, make sure 9V adapter is connected before connecting USB LINE. Do not unplug 9V adapter while PC connected or the PC may crash.

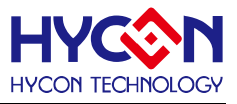

# <span id="page-16-0"></span>**3. Offline Programming**

#### **3.1 Program Key Executes Blank Function**

<span id="page-16-1"></span>As[Figure 3- 1](#page-16-3) shows, users can select whether to execute blank function of Program key.

- 1. Select on/of in settings.
- 2. Select: press PBKUBPUT to write settings to programmer. If blank on is chosen, the step is: Blank Check  $\rightarrow$  Program  $\rightarrow$  Verify. If blank off is chosen, the step is: Program  $\rightarrow$  Verify.
- 3. If program protect is ticked before downloading Flash Memory, the program protect will be executed after Verify.

If not, it will stop after Verify.

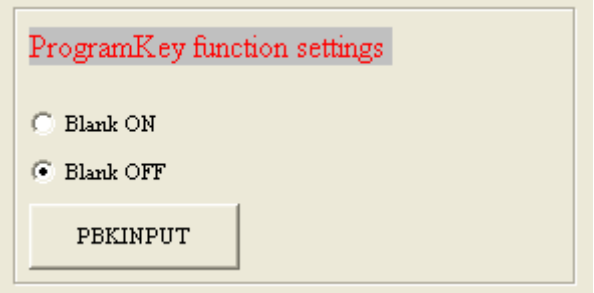

Figure 3- 1

#### **3.2 Buzzer Function**

<span id="page-16-3"></span><span id="page-16-2"></span>Users can select whether to enable Fail alarm when programming. .

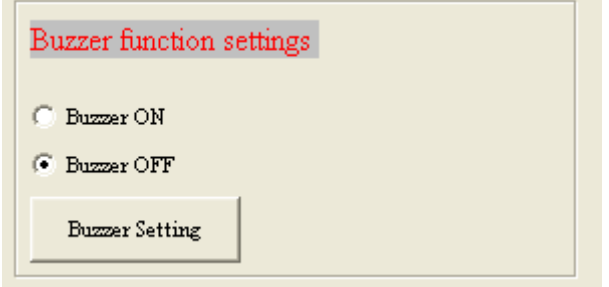

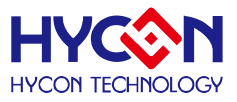

# **6. Revision History**

<span id="page-17-0"></span>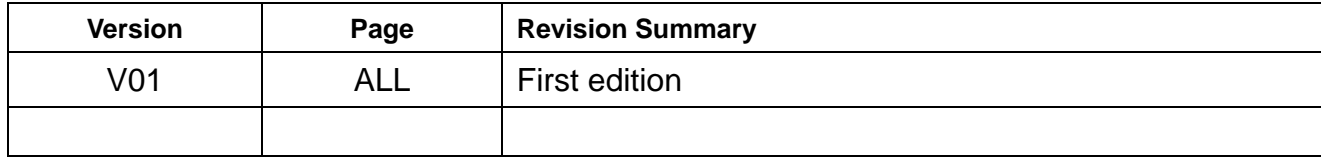